## **Eway Configuration Settings**

Configuration settings can be entered in the CMS for these current Eway methods:

- Eway Secure Fields (Direct Connection API)
- Eway Responsive Shared Page
- Δ

You need to have the relevant Eway API key from your Eway Business Centre interface.

- For both the Secure Fields and Responsive Shared Page solutions, please provide the Public API Key and Eway API Key. See: [Get](https://cvconnect.commercevision.com.au/download/attachments/102793436/image2020-11-11_14-41-21.png?version=1&modificationDate=1630388822290&api=v2)  [Eway API Key](https://cvconnect.commercevision.com.au/download/attachments/102793436/image2020-11-11_14-41-21.png?version=1&modificationDate=1630388822290&api=v2).
- **NOTE -** If you are changing your site's Eway method, a [new API key](https://cvconnect.commercevision.com.au/display/KB/Get+Eway+API+Key) needs to be generated.

eWAY settings are configured on the Payment Provider page.

- 1. In the CMS, navigate to **Settings Settings Feature Management Payment & Checkout**.
- 2. If not enabled, toggle ON **Payment Provider**.
- 3. Click **Configure**.
- 4. In **Provider Selection**, select the eWAY method required.
- 5. Change any configuration settings required.
- 6. Click **Save** or **Save & Exit**.

## **Eway Configuration Settings Fields**

**NOTE -** These fields have usually been populated during setup. If you are changing between Sandbox and Production, ensure you change to the correct Keys and Password.

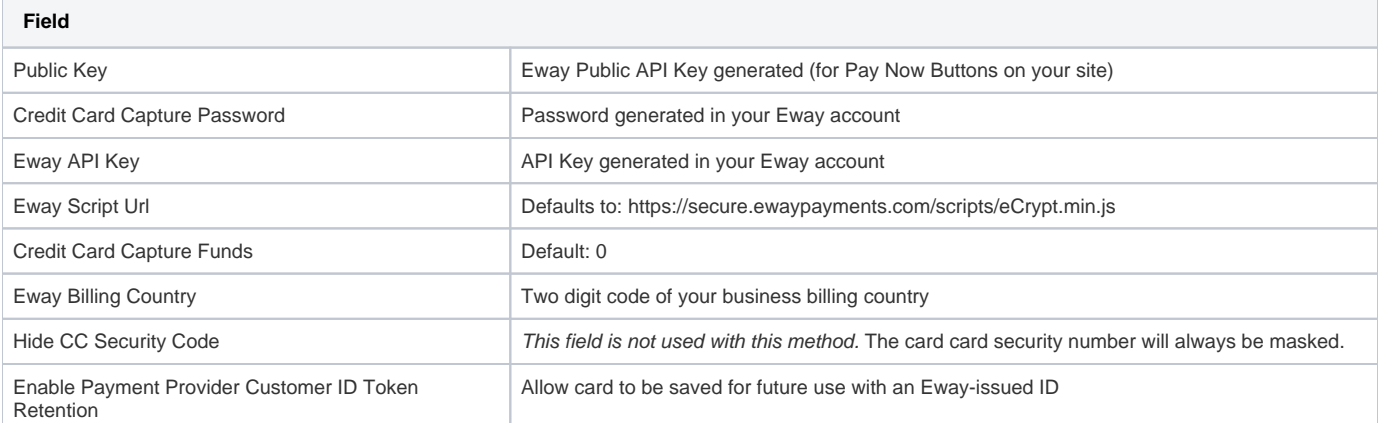

## **Additional fields for Eway Responsive Shared Page**

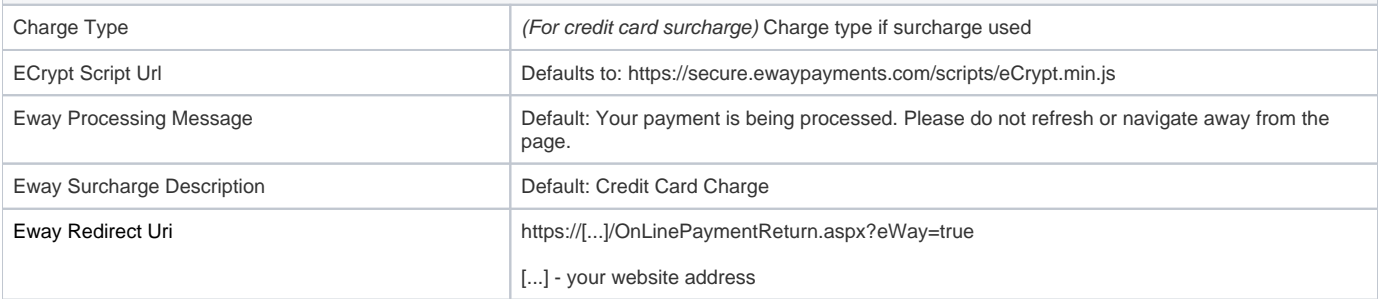

Eway Soap Endpoint **Example 20** Production: https://api.ewaypayments.com/soap.asmx

Sandbox: https://api.sandbox.ewaypayments.com/soap.asmx

## Related Help

- [Customer Token Payments](https://cvconnect.commercevision.com.au/display/KB/Customer+Token+Payments)
- [Forter Behavioural Tracking \(Fraud Prevention\)](https://cvconnect.commercevision.com.au/pages/viewpage.action?pageId=95912016)
- [Eway Fraud Alert Message Widget](https://cvconnect.commercevision.com.au/display/KB/Eway+Fraud+Alert+Message+Widget)
- [Eway Payment Gateway Setup](https://cvconnect.commercevision.com.au/display/KB/Eway+Payment+Gateway+Setup)
- [Eway Retry functionality](https://cvconnect.commercevision.com.au/display/KB/Eway+Retry+functionality)
- [Get Eway API Key](https://cvconnect.commercevision.com.au/display/KB/Get+Eway+API+Key)
- [Order Data for Eway Fraud Protection](https://cvconnect.commercevision.com.au/display/KB/Order+Data+for+Eway+Fraud+Protection) [Customer Payment Token Management Widget](https://cvconnect.commercevision.com.au/display/KB/Customer+Payment+Token+Management+Widget)